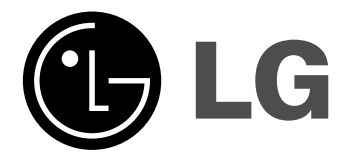

**SUOMI**

# **DP371B**

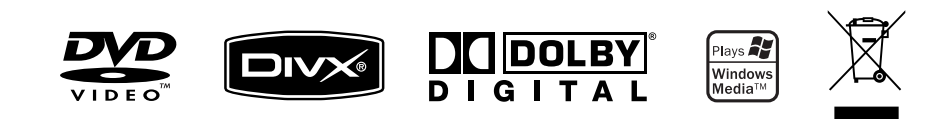

P/NO : MFL56732824

DP372B-P\_ASWELLK\_FIN\_MFL567328241 1

8/19/08 4:15:07 PM

## **Turvatoimet**

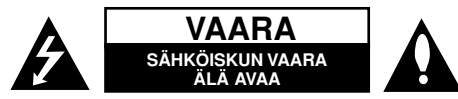

**VAROITUS:** SÄHKÖISKUN VAARAN TAKIA LAITTEEN KUORTA (TAI TAKAKANTTA) EI SAA AUKAISTA. SISÄLLÄ EI OLE KÄYTTÄJÄN HUOLLETTAVIA OSIA. HUOLLON SAA SUORITTAA VAIN VALTUUTETTU HUOLTOHENKILÖKUNTA.

Kuvasymboli, jossa on nuolenpääsalama tasakylkisen kolmion sisällä, on tarkoitettu varoittamaan käyttäjää tuotteen kuoren sisällä olevasta **N** eristämättömästä vaarallisesta jännitteestä, joka saattaa olla riittävän voimakas aiheuttamaan ihmiselle sähköiskun.

Kuvasymboli, jossa on huutomerkki tasakylkisen kolmion sisällä, on tarkoitettu huomauttamaan käyttäjää tärkeistä käyttö- ja hoito-(huolto-) ohjeista tuotteen mukana toimitetussa kirjallisuudessa.

**VAROITUS:** PALON TAI SÄHKÖISKUN VAARAN VÄLTTÄMISEKSI, ÄLÄ ASETA TÄTÄ TUOTETTA ALTTIIKSI SATEELLE TAI KOSTEUDELLE.

**VAROITUS:** Älä asenna tätä laitetta umpinaiseen tilaan, esimerkiksi kirjakaappiin tai vastaavaan.

**VAROITUS:** Älä tuki laitteen tuuletusaukkoja. Asenna valmistajan ohjeiden mukaan. Laitteen kotelossa olevat raot ja aukot on tarkoitettu laitteen tuuletusta varten ja varmistamaan laitteen luotettava toiminta sekä suojaamaan laitetta ylikuumenemiselta. Aukkojen ilmavirtausta ei saa estää asettamalla laitetta sängylle, sohvalle, matolle tai muulle vastaavalle pinnalle. Tätä tuotetta ei saa asentaa upotukseen kuten kirjahyllyyn tai telineeseen, ellei riittävää tuuletusta järjestetä ja asennusta tehdä valmistajan ohjeiden mukaisesti.

**VAROITUS**: Tämä tuote käyttää laserjärjestelmää. Tuotteen oikean käytön varmistamiseksi tulee tämä käyttöopas lukea huolellisesti ja säilyttää myöhempää tarvetta varten. Mikäli tuotteeseen tarvitaan huoltoa, tulee ottaa yhteys valtuutettuun huoltokeskukseen. Muiden kuin tässä määriteltyjen säätimien

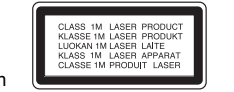

tai menettelyjen käyttö tai säätöjen teko saattaa johtaa vaaralliseen altistumiseen säteilylle. Jotta et joutuisi suoraan alttiiksi lasersäteelle, älä yritä avata laitteen kuorta. Näkyvää lasersäteilyä esiintyy, kun kuori on avattuna. ÄLÄ KATSO SÄTEESEEN.

**VAROITUS**: Tätä laitetta ei saa asettaa alttiiksi vedelle (vuotavalle tai roiskevedelle) eikä sen päälle saa sijoittaa nesteillä täytettyjä esineitä, esimerkiksi maljakoita.

### **VAROITUS**

**2**

- Ilmanvaihtoa ei saa estää peittämällä tuuletusaukot tavaroilla, kuten sanomalehdillä, pöytäliinoilla tai verhoilla.
- Älä aseta laitteen päälle palavia kynttilöitä tai minkäänlaisia avotulta sisältäviä esineitä tai laitteita.
- Käytetyt akut on hävitettävä turvallisesti. Akkua ei saa hävittää polttamalla. Hävitä akku ympäristövaikutukset huomioon ottaen.
- Käytä laitetta ainoastaan trooppisessa tai leudossa ilmastossa.
- Kuulokkeiden liian suuri äänenvoimakkuus voi aiheuttaa kuulon heikkenemistä.
- Älä altista akkua liialliselle kuumuudelle kuten suoralle auringonvalolle, tulelle tai vastaavalle.

### **VAROITUS koskien virtajohtoa**

### **Useimmat laitteet suositellaan liitettäväksi omaan virtapiiriin;**

Se tarkoittaa yhden pistorasian virtapiiriä, johon on liitetty vain kyseinen laite eikä muita pistorasioita tai haaroja. Varmistu asiasta tarkistamalla tämän käyttöoppaan teknisten erittelyjen sivulta. Älä ylikuormita pistorasioita. Ylikuormitetut pistorasiat, irtonaiset tai vahingoittuneet pistorasiat, jatkojohdot, hankautuneet virtajohdot tai vahingoittuneet tai halkeilleet johdineristeet ovat vaarallisia. Tällainen vika saattaa aiheuttaa sähköiskun tai palon.

Tarkasta säännöllisesti laitteen virtajohto, ja mikäli se näyttää vahingoittuneelta tai heikkokuntoiselta, irrota pistoke pistorasiasta, lopeta laitteen käyttö ja anna valtuutetun huollon vaihtaa johdon tilalle tarkalleen oikea varaosa. Suojele virtajohtoa fyysisesti tai mekaanisesti vahingoittavilta käyttötilanteilta, esimerkiksi kiertymiseltä, sykkyrään menolta, kiristymiseltä, puristumiselta oven väliin tai tallaamiselta. Kiinnitä erityistä huomiota pistokkeisiin, pistorasioihin ja kohtiin, joissa johto tulee ulos laitteesta.

Irrottaaksesi laitteen sähköverkosta, irrota sen virtajohto pistorasiasta. Varmistaasentaessasi tuotetta paikalleen, että sen pistotulppaan pääse helposti käsiksi.

### **Loppuun käytetyn laitteen hävittäminen**

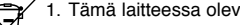

- 1. Tämä laitteessa oleva merkki, jossa on jätesäiliön päälle vedetty rasti,<br>1. Tämä laittee ottä tuototta kookee Euroopen Unionin direktiivi 2000/06/EC tarkoittaa, että tuotetta koskee Euroopan Unionin direktiivi 2002/96/EC.
- **XX** 2. Kaikki sähkö- ja elektroniikkatuotteet on hävitettävä erillään
	- yhdyskuntajätteestä valtion tai paikallisten viranomaisten valtuuttamien keräysasemien kautta.
	- 3. Loppuun käytetyn laitteen oikea hävittäminen ehkäisee ympäristö- ja terveyshaittoja.
	- 4. Saat lisätietoja loppuun käytetyn laitteen hävittämisestä ottamalla yhteyttä asuinkuntasi jätehuoltoviranomaiseen, jätehuoltoyritykseen tai laitteen myyneeseen liikkeeseen.
- **Tämä tuote on valmistettu EMC-direktiivin 2004/108/EC ja**  C E **Pienjännitedirektiivin 2006/95/EC mukaiseksi. Europese vertegenwoordiger:**

LG Electronics Service Europe B.V. Veluwezoom 15, 1327 AE Almere, The Netherlands (Tel : +31–036–547–8940)

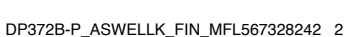

8/19/08 4:15:07 PM

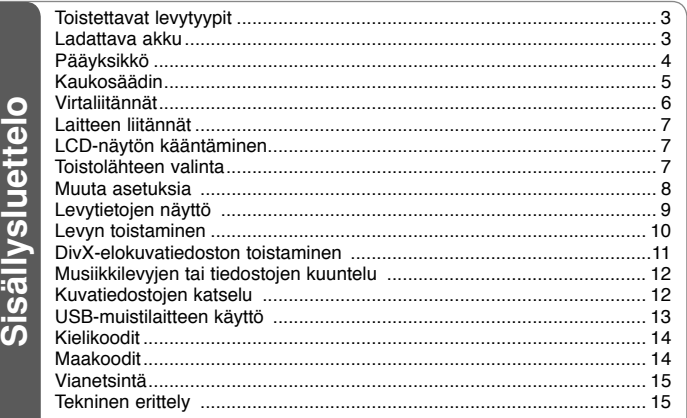

# **Toistettavat levytyypit**

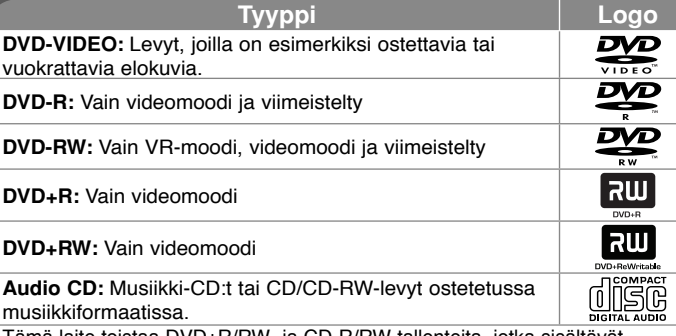

Tämä laite toistaa DVD±R/RW- ja CD-R/RW-tallenteita, jotka sisältävät audionimikkeitä, DivX-, MP3-, WMA- ja/tai JPEG-tiedostoja. Joitakin DVD±RW/DVD±R tai CD-RW/CD-R -levyjä ei voida toistaa tällä laitteella johtuen levyn tallennuslaadusta tai levyn kunnosta tai tallennuslaitteen ja kirioitusohielman ominaisuuksista.

### Ruudulle ilmestyvästä **S** symbolista

"  $\circ$  " saattaa ilmestvä TV-ruudulle käytön aikana ja osoittaa sen, että käyttöohjeessa mainittu toiminto ei ole käytettävissä kyseisellä levyllä.

### **Aluekoodit**

Laitteen aluekoodi on merkitty laitteen takapaneeliin. Tällä laitteella voi toistaa vain DVD-levyjä, joihin on merkitty sama aluekoodi kuin laitteen takapaneelissa mainittu tai koodi "ALL" (Kaikki).

- Useimmissa DVD-levyjen kansissa on näkyvällä paikalla symboli, jossa on maapallon kuva ja yksi tai useampi numero. Tämän numeron täytyy vastata laitteen aluekoodia, tai levyä ei voi toistaa.
- Mikäli yrität toistaa DVD-levyä, jonka koodi ei vastaa soittimesi koodia, TV-ruutuun tulee viesti "Check regional code – Tarkista aluekoodi".

### **Tekijänoikeudet**

Tekijänoikeudella suojatun aineiston lähettäminen radioteitse, esittäminen yleisölle, lähettäminen kaapeliteitse, toistaminen tallenteelta yleisölle tai vuokraaminen ilman lupaa on kielletty laissa. Tämä tuote käyttää kopiosuojaustekniikkaa, jonka on kehittänyt Macrovision. Joillekin levyille on tallennettu kopiosuojaussignaaleita. Kopioitaessa ja sen jälkeen toistettaessa tällaisilla levyillä olevia kuvia esiintyy kuvakohinaa. Tämä laite sisältää suojausteknologioita, jotka on suojattu tietyillä Yhdysvaltain patenteilla ja muilla immateriaalioikeuksilla, jotka ovat Macrovision Corporationin ja muiden oikeudenomistajien omaisuutta. Tämän tekijänoikeuksien suojausteknologian käyttäminen vaatii valtuutuksen Macrovision Corporationilta ja se on tarkoitettu tuotteiden kotikatseluun ja muuhun rajoitettuun katseluun, ellei Macrovision Corporation anna muuta valtuutusta. Teknologian toimintaperiaatteen selvittäminen ja purkaminen on kiellettyä.

## **Ladattava akku**

- Laitteen sisällä oleva ladattava akku mahdollistaa laitteen siirtämisen vapaasti ja tiedostojen toiston ilman virtajohtoa.
- Laitteen sisäinen akku latautuu vain laitteen virran ollessa katkaistuna ja verkkomuuntajan ollessa kytkettynä pistorasiaan.
- Lataaminen loppuu, kun laitteeseen kytketään virta.
- Lataaminen kestää noin 2 tuntia 30 minuuttia.
- Akun toiminta-aika: noin 2 tuntia 20 minuuttia.Akun toiminta-aika vaihtelee akun varaustilasta, laitteen toimintatilasta ja ympäristötekijöistä riippuen.
- Akun merkkivalo palaa punaisena latauksen aikana. Kun lataus on suoritettu loppuun, merkkivalo vaihtuu vihreäksi.
- Kun akun jäljellä oleva toiminta-aika on vain muutama minuutti, " $\Box$ "symboli alkaa vilkkua näytöllä.

## **Pääyksikkö**

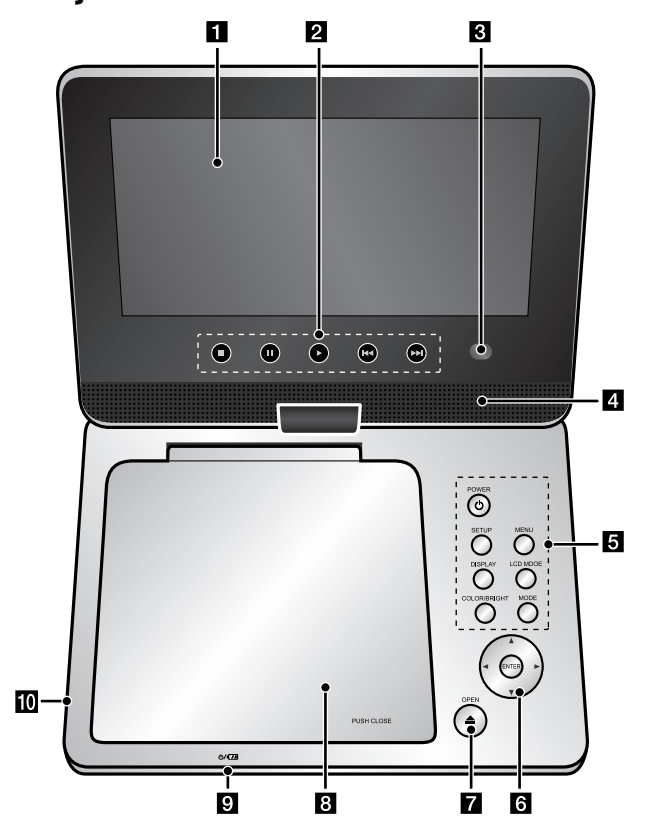

**Äänenvoimakkuus:** Voit säätää äänenvoimakkuutta laitteen oikealla puolella sijaitsevalla äänenvoimakkuussäätimellä.

**Kuulokkeet:** Liitä kuulokkeet laitteen oikealla puolella olevaan kuulokeliitäntään.

### a **LCD-näyttö**

### **2** Toistopainikkeet

- **(Play):** Käynnistää toiston.
- x **(Stop):** Lopettaa toiston.
- X **(PAUSE/STEP):** Tauottaa toiston tilapäisesti / paina toistuvasti toistaaksesi kuva kuvalta.
- $\overline{\mathsf{H}}$  (Siirry): Siirry taaksepäin\* tai palaa parhaillaan toistettavan kappaleen tai raidan alkuun tai siirry aikaisempaan kappaleeseen tai raitaan.
- **>>I (Siirry):** Siirry eteenpäin\* tai siirry seuraavaan kappaleeseen tai raitaan.
- \* Pidä laitteen TIMER-painiketta painettuna n. kahden sekunnin ajan.
- c **Kaukoanturi:** Kohdista kaukosäädin tähän. Jotta laitetta voidaan käyttää kaukosäätimellä, LCD-paneelia ei saa kääntää alas.

### d **Kaiuttimet**

### e **Toimintopainikkeet**

- **POWER** ( $\circlearrowright$ ): Kytkee laitteen päälle/pois.
- **SETUP:** Siirtyminen asetusvalikkoon tai poistuminen siitä.
- **MENU:** Siirtyy DVD-valikkoon.
- **DISPLAY:** Siirtyy kuvaruutunäyttöön.
- **LCD MODE:** LCD-tilan valinta. (16:9, 4:3 tai pois käytöstä "Off")
- **COLOR/BRIGHT\*:** Tuo näyttöön LCD-näytön kirkkaus- tai väriasetukset.
- **MODE:** Valitsee toistolähteen: [DISC] tai [USB].
- \* Voit säätää LCD-näytön väri- ja kirkkausasetuksia painamalla laitteen COLOR/ BRIGHT-näppäintä toistuvasti, kunnes haluttu asetus ilmestyy näytölle, ja muuttamalla sitten asetusarvoa </br>/> -painikkeilla. Vahvista muutos ENTERpainikkeella.

### f **Valikkotoimintopainikkeet**

- **I B A V (vasen/oikea/ylös/alas):** Näillä voit valita valikkovaihtoehdon.
- • **ENTER:** Vahvistaa valinnan.
- $\blacksquare$  OPEN (≜): Avaa levyaseman kannen.

### **8** Levyaseman kansi

### $\Omega$  Akun lataus- ja varaustilan merkkivalo

- Merkkivalo palaa punaisena latauksen aikana ja muuttuu vihreäksi, kun lataus on suoritettu loppuun. (Lisätietoja sivulla 3.)
- Vihreä merkkivalo syttyy muutamaksi sekunniksi, kun laitteeseen kytketään virta.
- j **USB-liitäntä:** Voit kytkeä liitäntään USB-Flash-muistilaitteen.

DP372B-P\_ASWELLK\_FIN\_MFL567328244 4

## **Kaukosäädin**

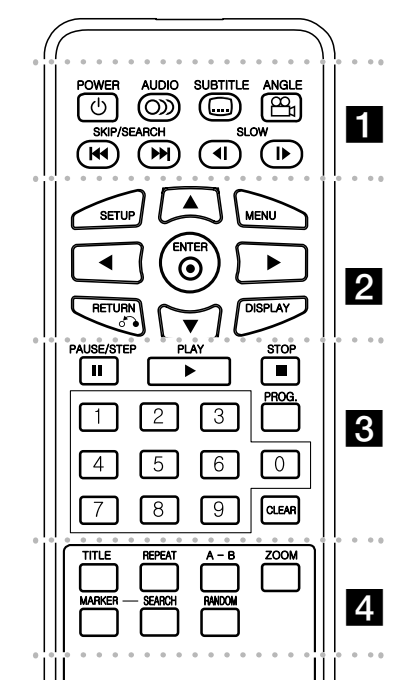

l l l l l l l a l l l l l l l **POWER (**1**)**: Kytkee laitteen päälle/pois.

**AUDIO ( ):** Valitsee toistettavan audiokielen tai -kanavan.

**SUBTITLE ( ):**Valitsee tekstityksen kielen.

**ANGLE ( ):** Valitsee DVD:n kuvakulman, mikäli vaihtoehtoja on tarjolla.

**SKIP/SEARCH (I<4** /  $\blacktriangleright\blacktriangleright$ ): Siirry\* taakse-/ eteenpäin. Siirry edelliseen tai seuraavaa kappaleeseen/raitaan.

\* Pidä näppäintä painettuna n. kahden sekunninajan.

**SLOW (<I /ID:** Hidastettu toisto taakse-/eteenpäin.

l l l l l l l b l l l l l l l **SETUP:** Siirtyminen asetusvalikkoon tai poistuminen siitä.

**MENU:** Siirtyy DVD-valikkoon.

**AV ◀ ▶: Navigointi valikoissa.** 

**ENTER ( ):** Vahvistaa valikosta tehdyn valinnan.

**RETURN (**O**):** Siirtyminen taaksepäin valikossa tai poistuminen valikosta.

**DISPLAY:** Siirtyy kuvaruutunäyttöön.

l l l l l l l c l l l l l l l **PAUSE/STEP (**X**):** Tauottaa toiston tilapäisesti/ paina toistuvasti toistaaksesi kuva kuvalta.

**PLAY (**N**):** Käynnistää toiston.

**STOP (■):** Lopettaa toiston.

**Numeropainikkeet:** Valikon numeroitujen vaihtoehtojen valinta.

**PROG.:** Siirtyminen ohjelman muokkaustilaan.

**CLEAR:** Poistaa raitanumeron tai ohjelmalistan.

 $\cdots$  . . . .  $\blacksquare$  $\alpha$  is a long-line  $\alpha$ **TITLE:** Näyttää levyn nimikkeen.

**REPEAT:** Toistaa uudelleen kappaleen, raidan, nimikkeen tai kaikki.

**A-B:** Toistaa jakson uudelleen.

**ZOOM:** Suurentaa videokuvaa.

**MARKER :** Asettaa kirjanmerkin haluttuun kohtaan toiston aikana.

**SEARCH :** Näyttää [Marker Search] -hakuvalikon.

**RANDOM:** Toistaa raidat satunnaisessa järjestyksessä.

### **Aseta paristo kaukosäätimeen.**

Purista paristopidintä kasaan ja irrota sitten paristopidin vetämällä nipukasta. Laita sisään paristo kohdistamalla + samaan suuntaan kuin paristopitimen + osoittaa. Laita paristopidin paristoineen takaisin kaukosäätimeen ja varmista, että se on täysin sisällä.

- Kaukosäätimen vaihtoparisto on 3 V mikrolitiumparisto tyyppiä CR. 2025 tai vastaava.
- Hävitä vanha paristo turvallisesti paikallisten lakien mukaan. Älä heitä sitä tuleen.

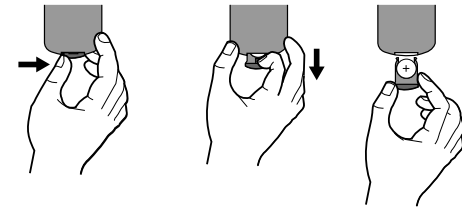

### **Varoitus koskien vaihdettavaa litiumakkua**

- vääräntyyppisen vaihtoakun käyttö voi aiheuttaa räjähdysvaaran.
- Käytä vain saman tyyppisiä akkuja.
- Huomaa akun lähelle sijoitetut lisävaroitukset mikäli akku on tarkoitettu vaihdettavaksi käyttäjän toimesta.

**Varoitus :** Tässä laitteessa käytetty paristo saattaa aiheuttaa tulipalon tai kemiallisen syöpymävamman vaaran väärin käsiteltynä. Älä lataa uudelleen, pura, hävitä polttamalla tai kuumenna yli 100 °C (212 °F). Käytä vaihtoparistona ainoastaan Matsushita Elec. Ind. Co., Ltd. (Panasonic) osaa nro CR. 2025. Muiden paristojen käyttö saattaa aiheuttaa tulipalon tai räjähdyksen vaaran. Hävitä käytetyt paristot. Pidä paristot poissa lasten ulottuvilta. Älä pura tai heitä niitä tuleen.

# **Virtaliitännät**

**Virtajohdon kytkeminen**

Liitä laitteen mukana toimitettu virtajohto virtajohdon liitäntään.

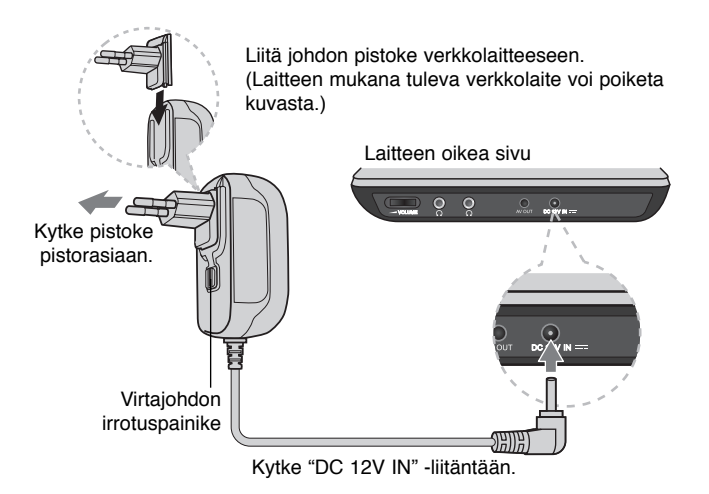

### **Verkkolaite**

**6**

- Verkkolaite voidaan kytkeä 100-240V~ 1A 50/60Hz -liitäntään.
- Lisätietoa sopivan verkkopistokkeen valinnasta ja virtajohdoista saat sähkötarvikeliikkeistä.
- Valmistaja: NANJING WANLIDA TECHNOLOGY CO., LTD

### **Autovirtalaitteen kytkeminen**

Tämä laite ja autovirtalaite on suunniteltu liitettäväksi 8.5-16 voltin miinusmaadoituksen omaaviin sähköjärjestelmiin. Tällainen sähköjärjestelmä on käytössä useimmissa automalleissa. Jos ajoneuvosi sähköjärjestelmä ei ole kuvatun tyyppinen, mukana toimitettua tasasähkövirtalaitetta (autovirtalaitetta) ei voi käyttää.

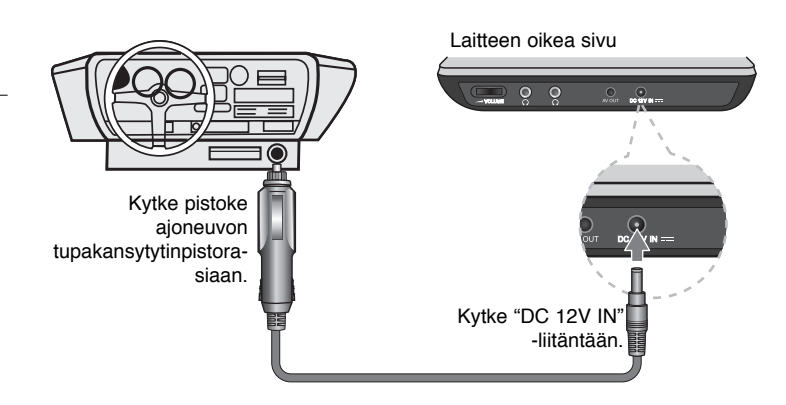

### **Autovirtalaite**

- Autoadapteri toimii DC 8.5-16V -jännitteellä.
- Lisätietoa sopivan autoadapterin valinnasta saat sähkötarvikeliikkeistä.
- Valmistaja: NANJING WANLIDA TECHNOLOGY CO., LTD

### **Varoitus**

- Ehkäise sähköiskuja mahdollisia laite- tai ajoneuvovaurioita irrottamalla aina autoadapterin pistoke tupakansytyttimen pistorasiasta ennen virtapistokkeen irrottamista laitteesta.
- Autoadapteria suojaa A3 amp. 250V -sulake.
- Irrota autoadapterin pistoke tupakansytyttimen pistorasiasta ennen ajoneuvon moottorin käynnistämistä.
- Älä käytä laitetta autoadapterin avulla ajoneuvon akun varauksen ollessa matala. Auton laturin aiheuttamat virtapiikit voivat laukaista tasavirtasulakkeen.
- Mikäli ajoneuvon antovirta putoaa alle n. 10 voltin, voi olla, että laite ei toimi kunnolla.
- Älä sijoita laitetta paikkaan, jonka lämpötila voi ylittää 70°C (158°F), sillä tällöin laitteen lukupää voi vaurioitua.

### Esimerkkejä:

- Auton sisällä ikkunoiden ollessa suljettuina ja alttiina suoralle auringonpaisteelle.
- Lämmityslaitteen lähellä.

DP372B-P\_ASWELLK\_FIN\_MFL567328246 6

# **Laitteen liitännät**

### **Ääni- ja kuvaliitännät**

Kytke laitteen AV OUT -liitäntä laitteen mukana toimitetulla johdolla TV:n vastaaviin tuloliitäntöihin alla kuvatulla tavalla.

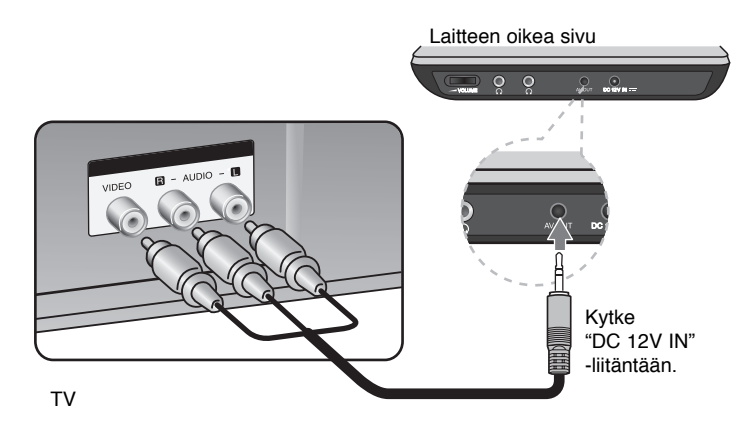

**Valmistettu Dolby Laboratories -yhtiön lisenssillä. "Dolby" ja kaksois-Dsymboli ovat Dolby Laboratories -yhtiön tavaramerkkejä.** 

# **LCD-näytön kääntäminen**

LCD-näyttöä voi kääntää myötäpäivään enintään 180 astetta. Näytön voi myös kääntää 180 astetta ja laskea sitten takaisin alas paikalleen.

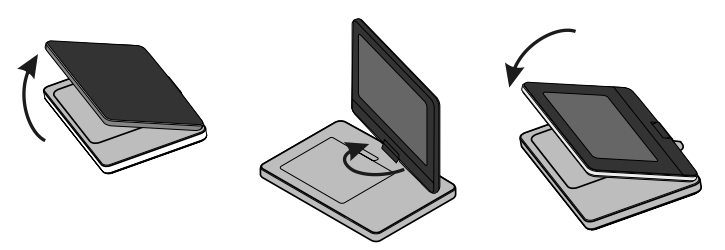

Aseta laite näytön kääntämistä varten tukevalle ja tasaiselle alustalle, kuten esim. pöydälle. Nosta näyttöpaneeli ylös pystysuoraan asentoon. Käännä näyttöä myötäpäivään hitaasti 180 astetta. Laske näyttöpaneeli kääntämisen jälkeen tarvittaessa takaisin alas.

Kun haluat kääntää näytön takaisin alkuperäiseen asentoon, nosta se ensin ylös pystysuoraan asentoon. Käännä näyttöä hitaasti vastapäivään 180 astetta.

- Kun lopetat laitteen käytön, laske näyttöpaneeli takaisin alas alkuperäiseen asentoonsa.
- Älä jätä näyttöä yläasentoon, sillä se voi vaurioitua iskuista.

## **Toistolähteen valinta**

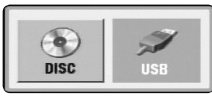

Valitse toistolähde ennen toiston aloittamista. Paina **MODE**-näppäintä, toistolähteen valintaikkuna ilmestyy näyttöön. Valitse toistolähde ◀/▶-painikkeilla ja paina **ENTER**.

- Jos haluat toistaa laitteeseen asetettua levyä, valitse [DISC].
- Jos haluat toistaa tiedostoja laitteeseen liitetyltä USB-Flash-laitteelta, valitse [USB].

**7**

## **Muuta asetuksia**

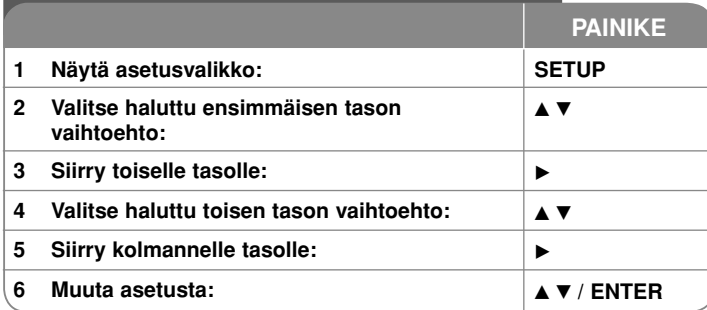

## **Muuta asetuksia – mitä voit tehdä lisää**

### **Käynnistäessäsi laitteen ensimmäistä kertaa**

Laitteen kieliasetusvalikko tulee esiin, kun käynnistät laitteen ensimmäisen kerran. Sinun tulee valita kieli, jolla käytät laitetta. Käytä ▲▼ ◀ ▶ valitaksesi kielen ja paina sitten ENTER, jolloin valinnan vahvistusvalikko tulee näkyviin. Käytä < ▶ valitaksesi [Enter] ja paina sitten ENTER.

### **Kieliasetusten teko**

**Menu Language –** Valitse asetusvalikon ja kuvaruutunäytön kieli.

**Disc Audio/Subtitle/Menu –** Valitse levyn audio-/tekstitys-/valikkokieli.

[Original]: Tarkoittaa alkuperäistä kieltä, jolla levy tallennettiin.

[Other]: Valitaksesi eri kielen paina numeropainikkeita ja sen jälkeen ENTER syöttääksesi vastaavan 4-numeroisen koodin kielikoodilistasta. (kats sivu 14). Jos teet virheen koodia syöttäessäsi, paina CLEAR poistaaksesi syötetyn numeron ja syötä sitten oikea numero.

[Off] (Levyn tekstitykselle): Tekstityksen näyttö pois käytöstä.

### **Näyttöasetusten teko**

**TV Aspect –** Valitse käytettävä TV:n kuvasuhde TV-ruudun muodon mukaan.

[4:3]: Valitse tämä kun tavallinen 4:3 TV on liitettynä.

[16:9]: Valitse tämä kun 16:9 laaja TV on liitettynä.

**Display Mode (Näyttömoodi) –** Jos valitsit kuvasuhteen 4:3, sinun täytyy määritellä, miten haluat toistaa laajakuvaohjelmia ja -elokuvia TV-ruudulla.

[Letterbox]: Tämä näyttää laajakuvan siten, että kuvaruudun ylä- ja alaosassa näkyy mustat raidat.

[Panscan]: Tämä täyttää koko 4:3-ruudun leikaten kuvaa tarpeen mukaan.

### **Audioasetusten teko**

**DRC (Dynamic Range Control) –** Parantaa äänen selkeyttä voimakkuuden pienetessä (vain Dolby Digital). Aseta [On] valitaksesi tämän.

**Vocal –** Aseta On-tilaan vain, kun toistetaan monikanavaista karaoke-DVD levyä. Levyn karaoke-kanavat sekoittuvat normaaliin stereoääneen.

### **Lukitusasetusten teko**

Sinun tulee valita [Area Code] -vaihtoehto käyttääksesi lukitusvalintoja. Valitse [Area Code]-vaihtoehto ja paina sitten ►. Syötä 4-numeroinen salasana ja paina sitten **ENTER**. Syötä salasana uudelleen ja paina **ENTER** vahvistaaksesi sen. Jos teet syötössä virheen, paina **CLEAR** ja korjaa se sitten. Jos unohdat salasanan, voit nollata sen. Poista ensin laitteessa oleva levy. Voit nollata salasanan siirtymällä asetusvalikkoon (Setup) ja syöttämällä 6-numeroisen koodin "210499".

**Rating –** Valitse luokitustaso. Mitä pienempi taso on, sitä tiukempi luokitus on käytössä. Valitse [Unlock] poistaaksesi luokituksen.

**Password –** Asettaa tai muuttaa lukitusasetusten salasanan. [New]: Syötä uusi 4-numeroinen salasana käyttäen numeropainikkeita ja paina **ENTER**. Vahvista salasana syöttämällä se uudelleen.

[Change]: Syötä uusi salasana kahdesti syötettyäsi nykyisen salasanan. **Area Code –** Valitse maantieteellisen alueen koodi toiston luokitustasoksi.

Tämä määrittelee, minkä alueen luokittelustandardeja käytetään vanhempien määrittämässä DVD-tallenteiden katselun lukituksessa. (Katso sivu 14)

### **AdjMuiden asetusten teko**

**DivX(R) VOD –** Laitteen valmistaja tarjoaa DivX® VOD (Video On Demand) -rekisteröintikoodin, joka mahdollistaa videoiden vuokraamisen ja oston DivX® VOD -palvelusta. Lisätietoja saat osoitteesta www.divx.com/vod. Paina **ENTER**, kun [Select] -kuvake on korostettuna ja pystyt katsomaan laitteen rekisteröintikoodin.

Kaikkia DivX® VOD -palvelusta ladattuja videoita voi toistaa vain tällä laitteella.

### **Levytietojen näyttö PAINIKE1 Paina DISPLAY toiston aikana: DISPLAY2 Valitse nimike:**  $\blacktriangle\blacktriangledown$

**3 Tee näyttövalikon asetuksia:**  $\left| \cdot \right|$  **+**  $\triangleright$  / **ENTER 4 Poistuaksesi valikosta: DISPLAY**

## **Levyn tietojen näyttö – mitä muuta voit tehdä**

Voit valita nimikkeen painamalla  $\blacktriangle\blacktriangledown$  ja vaihtaa tai valita asetuksen painamalla 4 D.

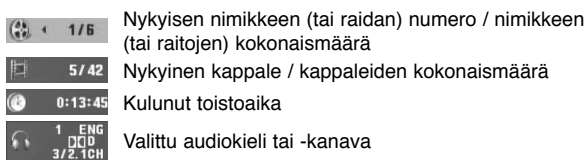

**OFF** Valittu tekstitys

警

 $1/1$ Valittu kuvakulma / kuvakulmien kokonaismäärä

## **Tässä ohjekirjassa käytetty symboli**

Ohjeen kappaleotsikoiden vieressä näkyvät kuvakkeet ilmaisevat, millaisten levyjen tai tiedostotyyppien kanssa kyseisiä toimintoja voidaan käyttää.

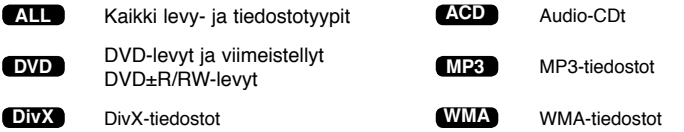

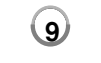

### **Levyn toistaminen**

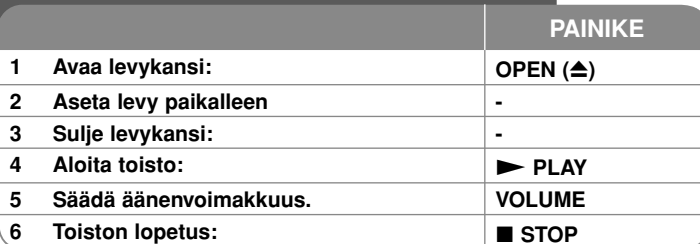

### **Levyn toisto – mitä muuta voit tehdä**

### **Toiston lopetus**

Pysäytä toisto **STOP** ( $\blacksquare$ )-painikkeella, laite voi tallentaa pysäytyskohdan riippuen levystä. " III " näkyy lyhyesti näytöllä. Paina PLAY (>) jatkaaksesi toistoa (kohtauksen kohdalta). Jos painat **STOP** (**x**) uudelleen tai poistat levyn  $($ "  $\blacksquare$  " ilmestyy näytölle), laite poistaa muistista lopetuskohdan.

(Xx <sup>=</sup>**Jatka Stop**, x <sup>=</sup>**Täysi Stop**) Jatkopiste voidaan pyyhkiä pois painamalla jotakin painiketta (esim.; POWER, OPEN, jne.)

### **Valikon sisältävän DVD-levyn toisto DVD**

Useimmissa DVD-levyissä on nykyään valikko, joka latautuu ensin, ennen kuin elokuvan toisto alkaa. Voit liikkua näissä valikoissa käyttämällä  $\blacktriangle \blacktriangledown \blacktriangle \blacktriangleright$  tai numeropainikkeita korostaaksesi vaihtoehdon. Valitse painamalla **ENTER**.

### **DVD/VR -levyn toistaminen**

Tällä laitteella voi toistaa DVD-RW-levyjä, jotka on tallennettu Video Recording (VR) -formaatissa. Kun asetat paikalleen DVD VR -levyn, ruudulle ilmestyy valikko. Käytä vV painikkeita valitaksesi nimikkeen ja paina sitten **PLAY** ( $\blacktriangleright$ ). Saadaksesi näkyviin DVD-VR -valikon paina **MENU** tai **TITLE**. Jotkin DVD-VR -levyt on tehty CPRM-dataa käyttäen DVD-RECODER. Laite ei tue tämäntyyppisiä levyjä.

### **Hyppää seuraavaan/edelliseen kappaleeseen/raitaan/tiedosto ALL**

Paina **SKIP (**>**)** siirtyäksesi seuraavaan kappaleeseen/raitaan/tiedosto. Paina **SKIP (**.**)** palataksesi nykyisen kappaleen/raidan/tiedosto alkuun. Paina **SKIP (**.**)** kahdesti lyhyesti siirtyäksesi takaisin edelliseen kappaleeseen/raitaan/tiedosto.

# **10**

### **Tauota toisto ALL**

**Paina PAUSE/STEP (II)** tauottaaksesi toiston. Paina PLAY ( $\blacktriangleright$ ) jatkaaksesi toistoa.

### **Kuva kuvalta -toisto DVD DivX**

Paina **PAUSE/STEP** (II) toistuvasti toistaaksesi kuva kuvalta.

### **Uudelleen toisto ALL**

Paina **REPEAT** toistuvasti valitaksesi uudelleen toistettavan nimikkeen. Nykyinen nimike, kappale tai raita toistetaan yhä uudelleen. Palataksesi normaalitoistoon, paina **REPEAT**-painiketta toistuvasti valitaksesi tilan [Off].

### **Pikakelaus eteen tai taakse DVD DivX ACD WMA MP3**

Voit siirtyä toiston aikana nopeasti eteenpäin tai taaksepäin **SKIP (**. ja >**)** -painikkeilla. Voit valita toistonopeuden pitämällä toistuvasti **SKIP (**. ja >**)** -painikkeita painettuna. Jatka toistoa **PLAY (**N**)**-painikkeella. toistonopeus.

### **Tietyn jakson (A-B) toisto DVD DivX ACD**

Paina **A-B** sen jakson alussa, joka haluat toistaa, ja uudelleen jakson lopussa. Valitsemasi jaksoa toistetaan jatkuvasti.

Palataksesi normaalitoistoon, paina **A-B** painiketta valitaksesi tilan [Off].

### **Tekstityksen kielen valinta DVD DivX**

Toiston aikana paina **SUBTITLE** (m) toistuvasti valitaksesi halutun tekstityskielen.

### **Katselu toisesta kuvakulmasta DVD**

Jos kuvakulman ilmaisin tulee hetkeksi näkyviin ruudulle, voit valita eri kamerakulman painamalla **ANGLE** ( $\mathfrak{B}_i$ ) toistuvasti.

### **Eri audion kuuntelu DVD DivX**

Paina toiston aikana **AUDIO** (o) painiketta toistuvasti ottaaksesi käyttöön eri audiokielen, audiokanavan tai koodausmetodin.

### **Toistonopeuden pienentäminen DVD ( DivX vain toisto eteenpäin)**

Voit hidastaan eteen- tai taaksepäin toistoa painamalla toiston aikana **SLOW (<I)** ia ID > -painikkeita. Voit valita toistonopeuden painamalla toistuvasti **SLOW (**t ja T**)** -painikkeita. Jatka toistoa **PLAY (**N**)** -painikkeella.

### **Suurennetun videokuvan katselu DVD DivX**

Toiston tai tauon aikana paina **ZOOM** toistuvasti valitaksesi zoomausmoodin. Voi siirtyä zoomatussa kuvassa käyttämällä ▲▼◀ ▶ painikkeita. Poistu painamalla **CLEAR**.

### **Nimikevalikon katselu DVD**

Paina **TITLE** saadaksesi näkyviin levyn nimikevalikon, mikäli levyssä on se.

### **DVD-valikon katselu DVD**

Paina **MENU** saadaksesi näkyviin levyn valikon, mikäli siinä on valikko.

### **Toiston aloittamien tietystä ajankohdasta DVD DivX**

Hakee aloituskohtaa tai syötettyä kellonaikaa. Paina **DISPLAY** ja valitse sitten kelloikoni. Syötä kellonaika ja paina sitten **ENTER**. Esimerkiksi etsiäksesi kohtauksen, joka alkaa 1 h 10 min 20 sekunnin kuluttua, syötä "11020" ja paina **ENTER**. Jos syötät väärän numeron, paina **CLEAR** ja yritä uudelleen.

### **Satunnaistoisto ACD WMA MP3**

Voit käynnistää satunnaistoiston painamalla **RANDOM**-näppäintä toiston aikana tai laitteen ollessa seis-tilassa.

Voit palata takaisiin normaalitoistoon painamalla uudelleen **RANDOM**-painiketta.

### **Suosikkikohtauksen merkitseminen DVD DivX**

Voit merkitä minkä tahansa kohdan levyllä ja palata siihen myöhemmin. Paina **MARKER** kohdassa, jonka haluat merkitä. Marker-symboli ilmestyy hetkeksi näyttöön. Voit asettaa tällä tavoin enintään yhdeksän kirjanmerkkiä. Myöhemmin voit siirtyä kirjanmerkkeihin ja halutessasi poistaa niitä. Paina **SEARCH**, kirjanmerkkilista [Marker Search] ilmestyy näyttöön. Valitse kirjanmerkki  $\blacktriangleleft$  ja  $\blacktriangleright$  -painikkeilla ja siirry merkittyyn kohtaan **ENTER**-painikkeella tai poista kirjanmerkki **CLEAR**-painikkeella.

### **Viime kohtauksen muisti DVD ACD**

Tämä laite muistaa viimeksi katsotun levyn viimeisen kohtauksen. Viimeinen kohtaus säilyy muistissa vaikka poistat levyn laitteesta tai kytket sen virran pois päältä. Jos lataat levyn, jossa oleva kohtaus on muistissa, ko. kohtaus haetaan muistista toistettavaksi automaattisesti.

### **Ruudunsäästäjä**

Ruudunsäästäjä tulee esiin, kun jätät laitteen Stop-moodiin noin viideksi minuutiksi. Jos ruudunsäästäjä on näkyvissä noin viisi minuuttia, laite katkaisee

itsestään virran.

### **Sekatyyppinen levy tai USB-muistilaite – DivX, MP3/WMA ja JPEG**

Toistettaessa levyltä tai USB-muistilaitteelta, jossa on DivX, MP3/WMA ja JPEG -tiedostoja yhdessä, voit valita valikot tai tiedostot, jota haluat toistaa painamalla **TITLE**.

## **DivX-elokuvatiedoston toistaminen**

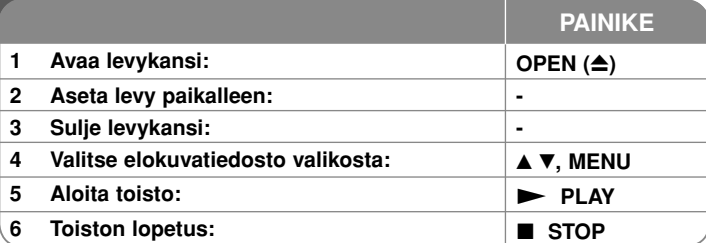

# **DivX elokuvan toisto – mitä muuta voit tehdä**

### **Merkistön vaihtaminen siten että DivX® -tekstitys näkyy oikein**

Paina **SUBTITLE** painiketta 3 sekuntia toiston aikana. Kielikoodi ilmestyy näkyviin. Paina < > valitaksesi eri kielikoodin kunnes tekstitys näkyy oikein ja paina sitten **ENTER**.

### **DivX -tiedostovaatimus**

DivX-tiedostojen yhteensopivuudessa tämän laitteen kanssa on seuraavat rajoitukset:

- Käytettävissä olevat resoluutiot: 720x576 (L x K) pikseliä.
- DivX-tekstitystiedostojen nimen pituus saa olla enintään 20 merkkiä.
- DivX-tiedostojen nimen jatkeet: ".avi", ".mpg", ".mpeg"
- Toistokelpoiset DivX-tekstitykset: SubRip (.srt / .txt), SAMI (.smi), SubStation Alpha (.ssa/.txt), MicroDVD (.sub/.txt), VobSub (.sub), SubViewer 2.0 (.sub/.txt), TMPlayer (.txt), DVD Subtitle System (.txt)
- Toistokelpoiset koodekkiformaatit: "DIVX3.xx", "DIVX4.xx", "DIVX5.xx", "MP43", "3IVX"
- Laite tulee versiossa DivX 6.0 vain toistotoimintoa.
- Toistokelpoiset audioformaatit: "Dolby Digital", "PCM", "MP3", "WMA"
- Näytteitystaajuus: 8 48 kHz (MP3), 32 48 kHz (WMA)
- Bittinopeus: 8 320 kbit/s (MP3), 32 192 kbit/s (WMA), alle 4 Mbit/s (DivX-tiedosto)
- CD-R/RW, DVD±R/RW formaatti: ISO 9660
- Enintään tiedostoja levyllä: Alle 650 (tiedostojen ja kansioiden kokonaismäärä)

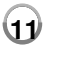

8/19/08 4:15:15 PM

## **Musiikkilevyjen tai tiedostojen kuuntelu**

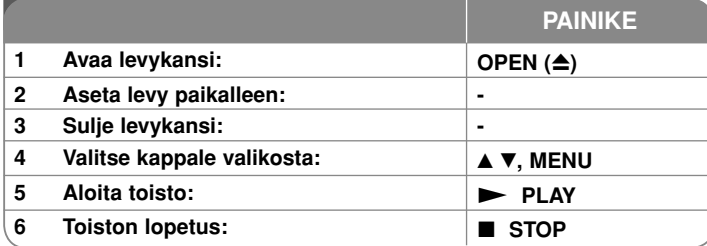

## **Musiikkilevyjen tai -tiedostojen kuuntelu - mitä muuta voit tehdä**

### **Oman ohjelmoinnin teko**

Voit toistaa levyn sisällön haluamassasi järjestyksessä muuttamalla kappaleiden toistojärjestystä levyllä. Lisätäksesi kappaleen/kappaleita ohjelmalistaan, paina **PROG.** siirtyäksesi EDIT-moodiin **E** merkki ilmestyy valikkoon).

Valitse haluamasi kappale muodossa [List] ja paina sitten **ENTER** lisätäksesi sen ohjelmalistalle. Valitse kappale ohjelmalistalta ja paina sitten **ENTER** aloittaaksesi ohjelmoidun toiston. Poistaaksesi kappaleen ohjelmalistalta valitse kappale, jonka haluat poistaa, ja paina sitten **CLEAR** ohjelman

muokkausmoodissa. Poistaaksesi kaikki kappaleet ohjelmalistalta, valitse [Clear All] ja paina sitten **ENTER** ohjelman muokkausmoodissa. Ohjelma tyhjenee, kun levy poistetaan tai laitteen virta katkaistaan.

### **Tiedoston tietojen näyttö (ID3 TAG)**

Toistettaessa MP3-tiedostoa, jossa on tiedostotietoja, voit saada ne näkyviin painamalle **DISPLAY** toistuvasti.

### **Vaatimukset MP3/WMA -musiikkitiedostolle**

MP3/WMA-yhteensopivuudessa tämän laitteen kanssa on seuraavat rajoitukset:

- Tiedostonimen päätteet: ".mp3", ".wma"
- $\cdot$  Näytteitystaajuus:  $8 48$  kHz (MP3), 32 48 kHz (WMA)
- $\cdot$  Bittinopeus: 8 320 kbit/s (MP3), 32 192 kbit/s (WMA)
- CD-R/RW, DVD±R/RW -formaatti: ISO 9660
- Enintään tiedostoja levyllä: Alle 650 (tiedostojen ja kansioiden kokonaismäärä)

## **Kuvatiedostojen katselu**

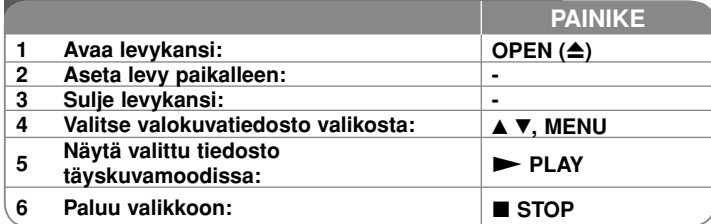

## **Valokuvien katselu – mitä muuta voit tehdä**

### **Valokuvien katselu diaesityksenä**

Käytä **AV < ▶ korostaaksesi (■**) ikonin ja paina sitten **ENTER** aloittaaksesi diaesityksen. Voit muuttaa diaesityksen nopeutta käyttämällä < ▶ kun ( $\equiv$ 6) ikoni on korostettuna.

### **Hyppää seuraavaan/edelliseen kuvaan**

Paina SKIP ( $\overline{144}$  tai  $\overline{>}1$ ) katsoaksesi edellistä tai seuraavaa kuvaa. **Kuvan kiertäminen** 

Käytä ▲▼ kiertääksesi kuvaa vastapäivään tai myötäpäivään katsellessasi kuvaa täyskuvamoodissa.

### **Tauota diaesitys**

**Paina PAUSE/STEP** (II) tauottaaksesi diaesityksen. Paina PLAY ( $\blacktriangleright$ ) jatkaaksesi diaesitystä.

### **Musiikin kuuntelu diaesityksen aikana**

Voit kuunnella musiikkia diaesityksen aikana, jos levy sisältää sekä musiikki- että kuvatiedostoja. Käytä **AV < ▶** korostaaksesi ( $\blacksquare$ .) ikonin ja paina sitten **ENTER** aloittaaksesi diaesityksen.

### **Suurennetun valokuvan katselu**

Katsellessasi valukuvaa täyskuvamuodossa, paina **ZOOM** toistuvasti valitaksesi zoomausmoodin. Voi siirtyä zoomatussa kuvassa käyttämällä ▲▼◀ ▶ painikkeita. Poistu painamalla **CLEAR**.

### **Photo file requirement**

JPEG-tiedostojen yhteensopivuudessa tämän laitteen kanssa on seuraavat rajoitukset:

- Tiedostonimen päätteet: ".jpg"
- Kuvan koko: Suositus alle 2 MB
- CD-R/RW, DVD±R/RW -formaatti: ISO 9660
- Enintään tiedostoja levyllä: Alle 650 (tiedostojen ja kansioiden kokonaismäärä)

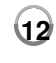

8/19/08 4:15:15 PM

# **USB-muistilaitteen käyttö**

Voit toistaa MP3/WMA/JPEG/DivX -tiedostoja USB-muistilaitteesta, jonka versiotaso on 1.1.

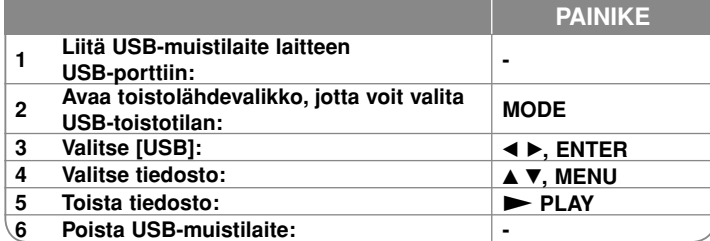

#### **Huomattavaa USB-muistilaitteesta**

- Voit siirtyä [DISC]-levytoistotilasta [USB] -tilaan ja takaisin painamalla **MODE**-näppäintä.
- Älä irrota USB-muistilaitetta sen ollessa käytössä.
- Suosittelemme varmuuskopioiden ottamista USB-muistissa olevista tiedostoista tiedostojen häviämisen ehkäisemiseksi.
- Jos käytät USB-jatkokaapelia tai USB-keskitintä, siihen liitetty USB-laite ei ehkä ole tunnistettavissa.
- Toistokelpoisia ovat musiikkitiedostot (MP3/WMA), kuvatiedostot (JPEG) ja DivX-tiedostot. Saat lisätietoja kustakin tiedostosta sitä vastaavalta sivulta.
- USB-Flash-muistissa olevien tiedostojen maksimimäärä: Alle 650 (tiedostoja ja hakemistoja yhteensä)
- Tämän laitteen USB-toiminto ei tue kaikkia USB-laitetyyppejä.
- Digitaalikamera ja matkapuhelin eivät ole tuettuja.

# **Kielikoodit**

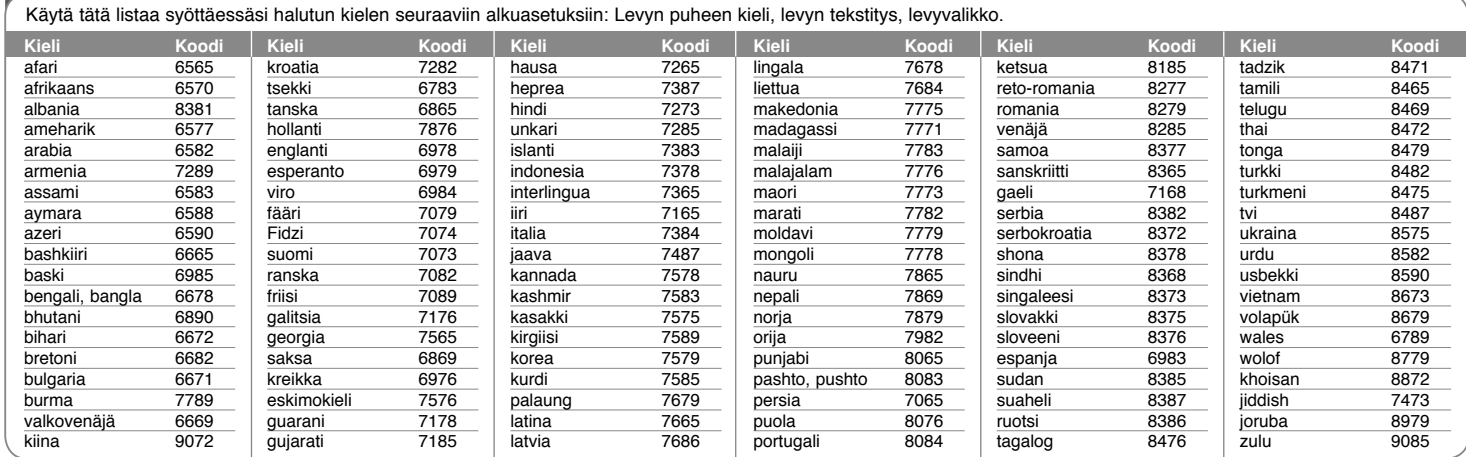

# **Maakoodit**

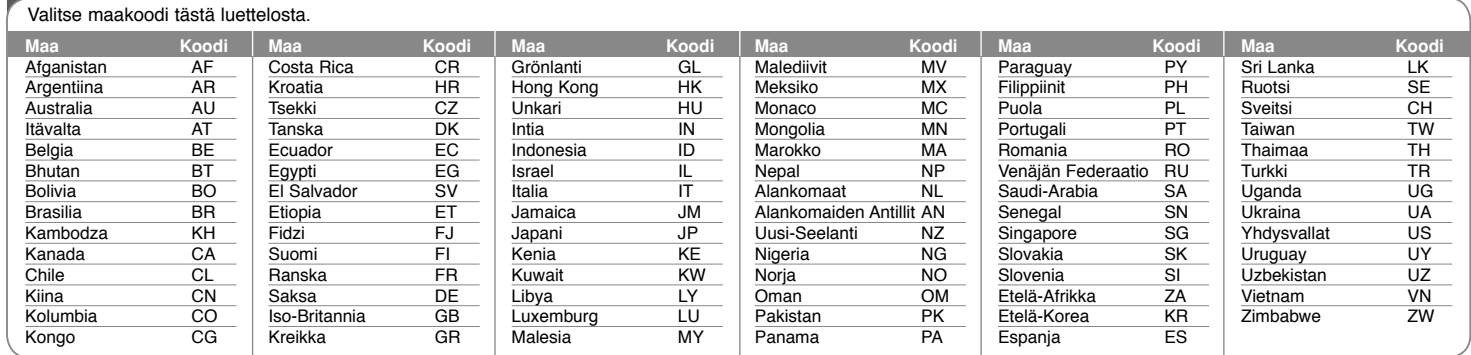

**14**

DP372B-P\_ASWELLK\_FIN\_MFL5673282414 14

8/19/08 4:15:17 PM

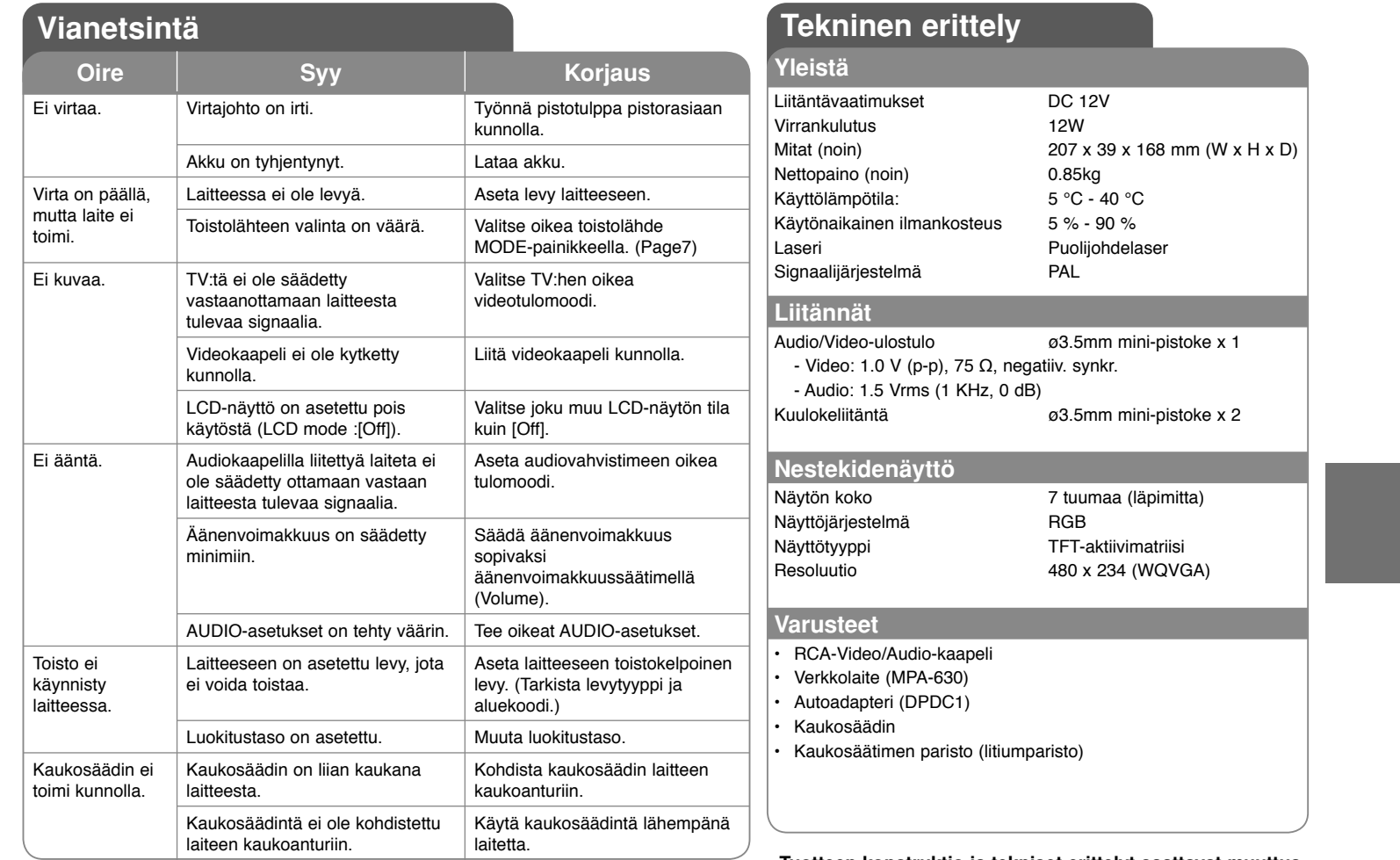

**Tuotteen konstruktio ja tekniset erittelyt saattavat muuttua ilman ennakkoilmoitusta.**

## **Laitteen käyttö autossa niskatukiasennustelineen kanssa**

Voit nauttia videoiden katselusta takapenkillä kiinnittämällä laitteen etuistuimen selkäpuolelle.

#### **Varoituksia**

- Kuljettaja ei saa käyttää tätä laitetta ajoneuvon liikkuessa.
- Älä käytä tätä laitetta paikassa, jossa se on kuljettajan katseltavissa.

Kuljettajan käyttäessä tai katsellessa tätä laitetta ajoneuvon liikkuessa hänen huomionsa siirtyy pois ajamisesta, mistä saattaa aiheutua vakava henkilö- tai omaisuusvahinko.

- Älä kiinnitä tai irrota laitetta ajaessasi äläkä kiinnitä sitä seuraaviin paikkoihin, joissa siitä voi aiheutua tapaturma tai liikenneonnettomuus:
- muulle kuin istuimen selkäpuolelle
- paikkaan, jossa se häiritsee kuljettajan näkökenttää tai auton hallintalaitteiden käyttöä
- paikkaan, jossa se häiritsee turvatyynyn toimintaa
- paikkaan, jossa se häiritsee hallintalaitteita
- **Niskatuen tyypistä riippuen telineen kiinnittäminen ei aina ole mahdollista.**

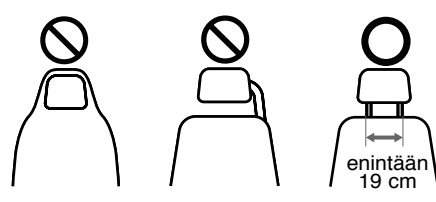

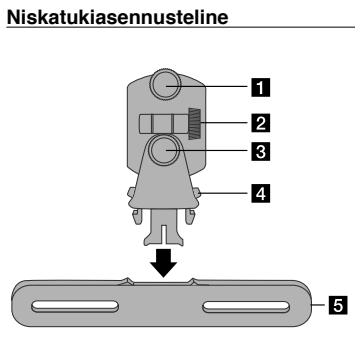

- **Kiinnitysruuvi** Kiinnittää laitteen telineeseen.
- b **Kallistuskulman kiristysruuvi**  Fixes a tilt angle of the bracket.
- c **Vaakasuunnan kiristysruuvi**  Kiristää telineen vaakasuuntaisen kulman.
- d **Irrotusnuppi** Paina molempia nuppeja irrottaaksesi telinerungon kiinnityslevystä.
- e **Niskatukikiinnityslevy**

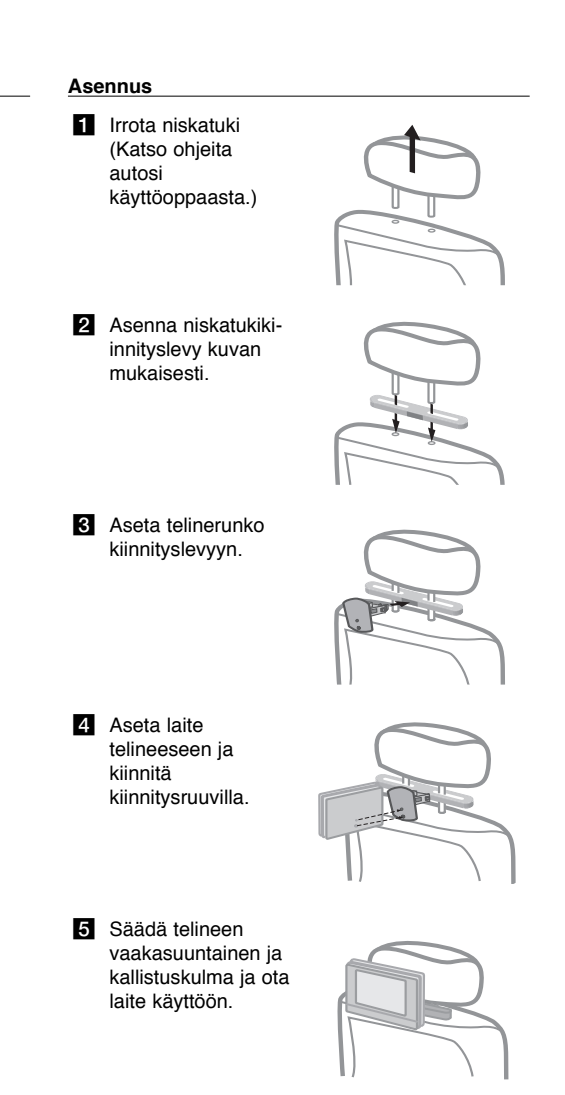

8/19/08 4:15:18 PM